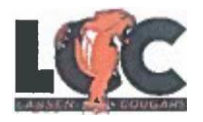

## **Special Admit Students Grades 9-12 Steps to Enroll in College while attending High School**

- 1. **Complete the online Application for Admissions- OpenCCC (Instructions** are on the reverse side  $\rightarrow$
- 2. **Login in to MyLassen (the LCC Student Portal).** If you have any issues, please contact the Help Desk at 530-251-8844.
- 3. **Go to the website, [www.lassencollege.edu.](http://www.lassencollege.edu/)** Click on **"NEW STUDENTS"** under the picture. To the right of the screen, click on **"ONLINE ORIENTATION"** box. Enter your Lassen email address, and password, and complete the Orientation.
- **4.** Meet with your High School Counselor to select college classes. Classes must be written ontheSpecial Admit Form, with **Section Numbers Ex:(C4854)** and **Course Titles Ex: (Psy 1**). The principal or designee from your school must sign the form authorizing you to enroll in college courses. **(Special Admit registration form is attached) \***
- 5. Your Parent or Legal Guardian must sign the Special Admit Form, giving permission for you as aHigh School Student to attend classes at Lassen Community College.
- 6. **You are now ready to meet with a Counselor at Lassen Community College. You must bring your high school transcript and Special Admit Form for the Counselor to approve.** (Students enrolling in more than 6 units must obtain the Dean's signature after meeting with the college counselor.)
- 7. **When the above steps are complete,** bring your signed Special Admit Form to the Admissions & Records Office to register for your classes.
- 8. **Tuition is Free! There are No More Student Fees!** You are only responsible for Materials Fees (Example - Art 36A =\$10 Materials Fee) and, of course, your books.

\*See Admissions & Records for Homeschool Student Requirements.

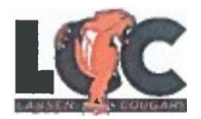

### **How to Complete the Online Application for Lassen Community College**

- 1. Go to www.lassencollege.edu after you open the internet browser.
- 2. Click on **APPLY NOW** to begin the 2-step application process*. (First, create a user account, then sign-in, then sign-in to complete and submit the 9-part application.)*
- 3. Click on **CREATE AN ACCOUNT**.
- 4. Click on **BEGIN CREATING AN ACCOUNT** and fill in the boxes with your information.
- 5. You **MUST** enter your physical address, where it asks for Permanent Address.
- 6. Page 3 of 3, Create a Username and Password that you can easily remember.
- 7. Once you create your account, you will click the Continue Button and be taken to the Sign-In page. Sign-In with your newly created Username and Password.
- 8. Once you've signed in you will lick on **Start a New Application.**
- 9. Under the **Account/Mailing Information** tab, you will see your information and at the bottom, **Current Mailing Address**. This is where you can add your mailing address, if it is different from your physical address.
- 10. If you attended a charter school (ex. Westwood Charter), you will click the **I Attended High School** option. The second and third option is for students that were taught at home by their parents.
- 11. At the end of the application, you will click on the **Submit My Application** button
- 12. **Congratulations!** You have successfully completed and submitted your application to Lassen Community College! The next screen is confirmation that you submitted your application; keep a copy for your records.

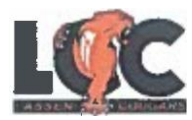

**Special Admit High School Students SPRING SUMMER FALL** 20

**Registration and Authorization**

**GRADES 9-12**

LASSEN COMMUNITY COLLEGE ADMISSIONS & RECORDS

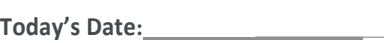

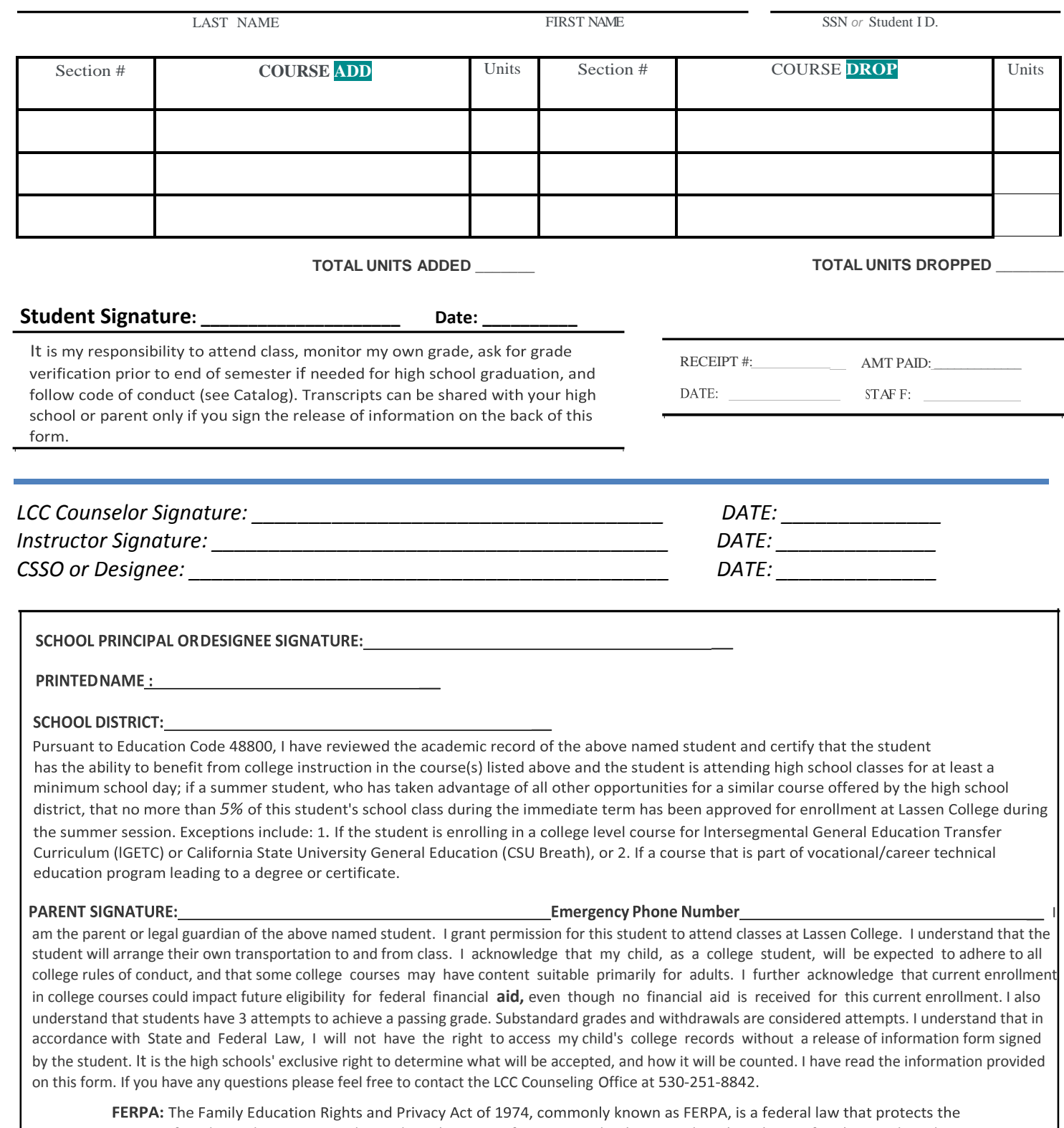

privacy of student education records. Students have specific, protected rights regarding the release of such records and FERPA requires that institutions adhere strictly to these guidelines. For more information, contact the Admissions & Records Office.

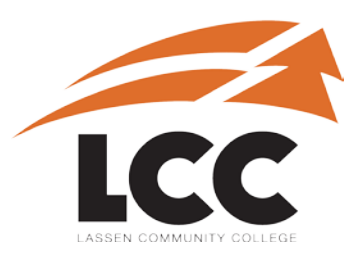

# **Lassen Community College**

P.O. Box 3000 478-200 Hwy 139 Susanville, CA 96130 Phone: (530) 251-8808 Fax: (530) 251-8802 LCCAdmissions@lassencollege.edu

## **RELEASE OF INFORMATION FORM**

The Family Educational Rights and Privacy Act (FERPA) establishes certain rights for students regarding the privacy of their educational record. While parents/guardians/spouses/and others may have an interest in the student's record, access to or release of the educational record is only given by written student consent. Students may choose to complete and submit this "FERPA Release Form" to the Admissions and Records office to allow access or release of their educational records. **THIS FORM MUST BE COMPLETED IN FULL TO BE PROCESSED.**

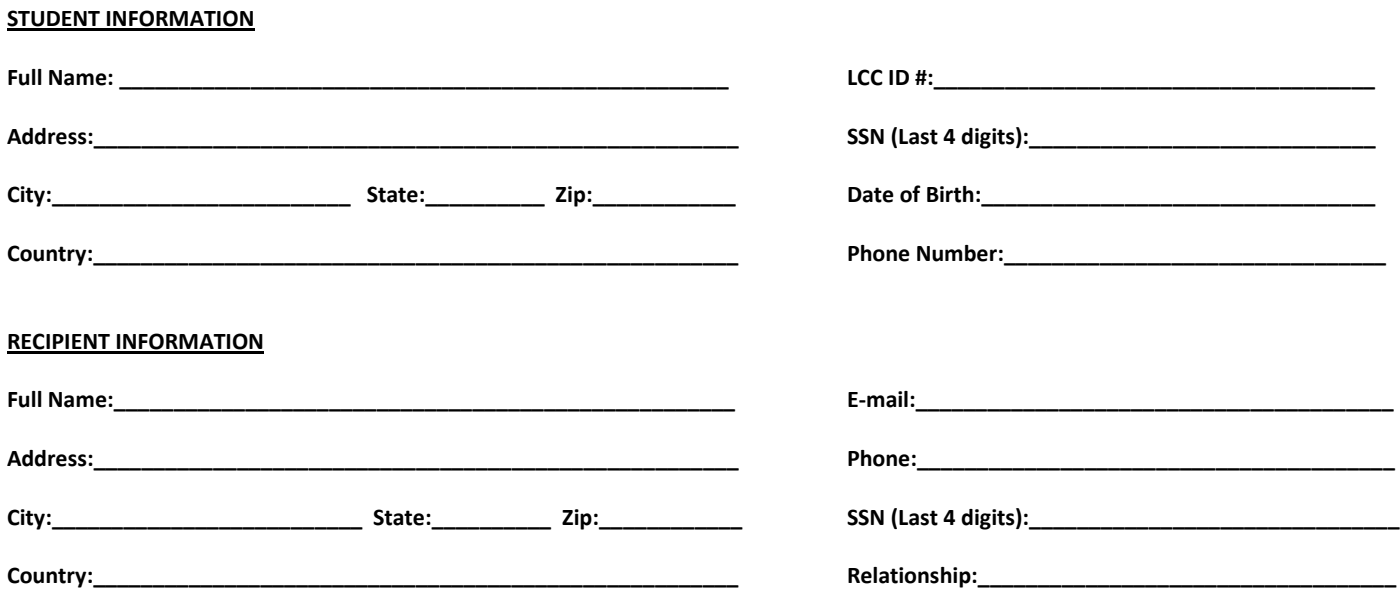

#### **RECORDS TO BE RELEASED**

**All Records**

**Academic** (Transcripts, enrollment information, schedule, academic counseling, etc.)

- **Financial** (Financial Aid, payments, charges, disbursements, etc.)
- **Student Affairs** (Personal counseling, discipline, housing, etc.)
- **Other**

The student's hand written signature is required on the line below for the purposes of the above certification. I declare under the penalty of perjury that I am the authorizing person and the foregoing is true and correct. This consent for disclosure of information will remain in effect until I revoke it in writing.

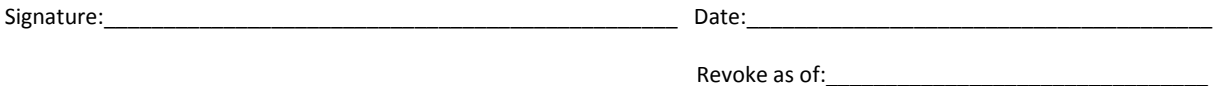